```
postgresql-8.1
```
- Objet : postgresql-8.1
- Niveau requis : [avisé](http://debian-facile.org/tag:avise?do=showtag&tag=avis%C3%A9)
- Commentaires : Créer un serveur postgresql-8.1.
- Suivi :
	- [à-tester](http://debian-facile.org/tag:a-tester?do=showtag&tag=%C3%A0-tester)
		- Création par **&** [marauder](http://debian-facile.org/utilisateurs:marauder) le 01/08/2007
		- ∘ Testé par <…> le <…> <mark>⊘Fix Me!</mark>
- Commentaires sur le forum : [Lien vers le forum concernant ce tuto](http://debian-facile.org/viewtopic.php?id=7635) $1$

#### **Nota :**

Contributeurs, les **PEIX Me!** sont là pour vous aider, supprimez-les une fois le problème corrigé ou le champ rempli !

### **Installation de base**

Cette section est le préalable a tout bon fonctionnement de PostgreSQL…

```
apt-get install postgresql-8.1
```
L'installation a créé un utilisateur Unix pour PostgreSQL. Son login est postgres et ne possède pas de mot de passe. SI possible créez-en un. Depuis root, change le mot de passe de postgres :

passwd postgres

La serveur PostgreSQL a lui aussi un utilisateur mais cette fois-ci pour PostgreSQL uniquement. Il faut lui attribuer aussi un mot de passe valide. A faire depuis l'utilisateur Unix, postgres et ce dans son répertoire personnel !

su postgres

 $cd$  ~

```
psql -d template1 -c "alter user postgres with password 'motdepasse'"
```
Soit :

```
 postgres -> utilisateur principal, motdepasse -> le mot de passe a lui
attribuer ...)
```
Par curiosité, regardez dans quel répertoire se trouve le dossier personnel de l'utilisateur **postgres** avec [la commande pwd](http://debian-facile.org/doc:systeme:pwd), on devrait voir le dossier var/lib/postgres

# **Administrer PostgreSQL via une interface Web**

(Sur le même principe que phpmyadmin )

Cela n'est absolument pas indispensable et en plus cela Nécessite un serveur Web !!!

apt-get install apache2 libapache2-mod-php5 phppgadmin php5 php5-pgsql

Créez un lien<sup>[2\)](#page--1-0)</sup> dans var/www

ln -s /usr/share/phppgadmin /var/www/

Editer<sup>[3\)](#page--1-0)</sup> en [root](http://debian-facile.org/doc:systeme:superutilisateur) le fichier etc/phppgadmin/apache.conf pour autoriser l'accès a phppgadmin depuis d'autres machines.

allow from 127.0.0.0/255.0.0.0

(par défaut)

allow from 192.168.0.0/255.255.255.0

(accès possible depuis un réseau local…)

Editer le fichier /etc/phppgadmin/config.inc.php pour autoriser l'accès a phppgadmin depuis des utilisateur particulier (comme postgres, admin etc …).

*\$*conf[`extra\_login\_security`] = True

Passez-le à = false pour accepter tout les logins.

Personnellement, je pense qu'il est préférable de verrouiller les login à risque OU à défaut de ne pouvoir le faire, autoriser UNIQUEMENT les ip de confiance. Relancez Apache2 :

invoke-rc.d apache2 restart

Puis accédez à :

http://192.168.0.10/phppgadmin

## **Commandes basiques**

Histoire d'en connaître au moins quelques unes ^^

CREATE USER Nouvel\_utilisateur WITH PASSWORD 'son\_nouveau\_password

#### CREATE DATABASE nouvelle\_base

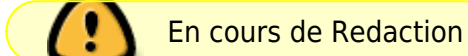

N'hésitez pas à y faire part de vos remarques, succès, améliorations ou échecs ! [2\)](#page--1-0)

[La commande ln](http://debian-facile.org/doc:systeme:ln) [3\)](#page--1-0)

[1\)](#page--1-0)

[La commande nano](http://debian-facile.org/doc:editeurs:nano)

From: <http://debian-facile.org/> - **Documentation - Wiki**

Permanent link: **<http://debian-facile.org/doc:programmation:postgresql>**

Last update: **06/06/2015 18:43**

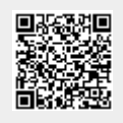